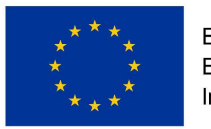

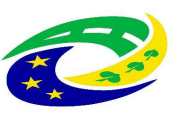

**MINISTERSTVO PRO MÍSTNÍ ROZVOJ ČR** 

# **Uživatelská příručka RAZR pro OVM**

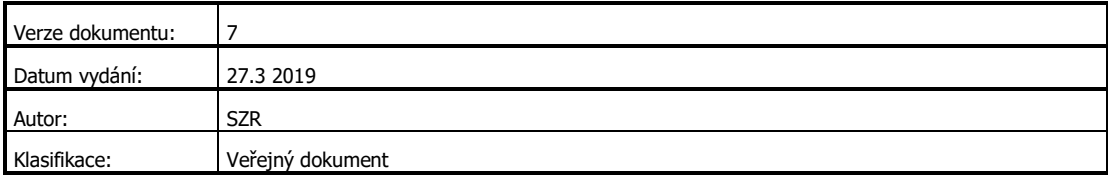

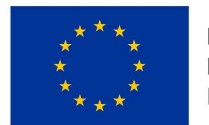

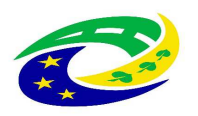

#### **MINISTERSTVO PRO MÍSTNÍ ROZVOJ ČR**

### Obsah

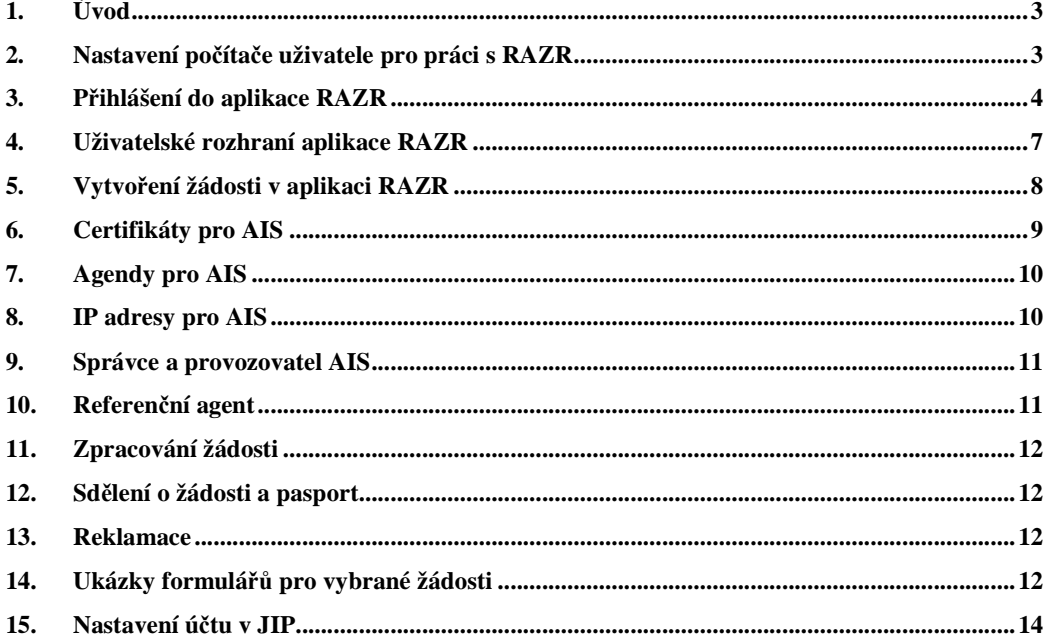

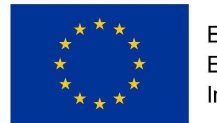

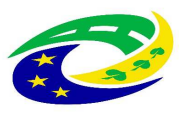

# **1. Úvod**

Registrační autorita základních registrů RAZR je webová aplikace, kterou orgány veřejné moci (OVM) a další zmocněné subjekty používají k žádosti o přístup do základních registrů ČR pro své agendové informační sysémy (AIS). RAZR vyřizuje žádosti o přístup do produkčního i testovacího prostředí základních registrů.

Tento dokument popisuje, jak se uživatelé mohou přihlásit do aplikace a jakým způsobem mohou zadávat údaje, které SZR požaduje, respektive využívá při povolování přístupu AIS do základních registrů.

# **2. Nastavení počítače uživatele pro práci s RAZR**

Uživatelé používají pro práci s RAZR webový prohlížeč (MS Internet Explorere, MS Edge, Chrome, Firefox atd.). Komunikace mezi prohlížečem uživatele a aplikací RAZR probíhá vždy protokolem https, tedy šifrovaně (http over SSL/TLS). RAZR vyžaduje konfiguraci SSL/TLS uvedenou v následující tabulce. Tzn. že prohlížeč a operační systém na počítači uživatele musí umožňovat komunikaci s využitím TLS 1.2 a aspoň s jednou z uvedených ciphers.

```
TLSv1.2:ciphers:
 TLS_ECDHE_RSA_WITH_AES_256_GCM_SHA384 (ecdh_x25519) - A
  TLS_ECDHE_RSA_WITH_AES_128_GCM_SHA256 (ecdh_x25519) - A
  TLS_DHE_RSA_WITH_AES_256_GCM_SHA384 (dh 2048) - A
  TLS_DHE_RSA_WITH_AES_128_GCM_SHA256 (dh 2048) - A
  TLS_ECDHE_RSA_WITH_AES_256_CBC_SHA384 (ecdh_x25519) - A
  TLS_ECDHE_RSA_WITH_AES_128_CBC_SHA256 (ecdh_x25519) - A
  TLS_ECDHE_RSA_WITH_AES_256_CBC_SHA (ecdh_x25519) - A
  TLS_ECDHE_RSA_WITH_AES_128_CBC_SHA (ecdh_x25519) - A
  TLS_DHE_RSA_WITH_AES_256_CBC_SHA (dh 2048) - A
  TLS_DHE_RSA_WITH_AES_128_CBC_SHA (dh 2048) - A
  TLS_RSA_WITH_AES_256_GCM_SHA384 (rsa 2048) - A
  TLS_RSA_WITH_AES_128_GCM_SHA256 (rsa 2048) - A
  TLS_RSA_WITH_AES_256_CBC_SHA256 (rsa 2048) - A
  TLS_RSA_WITH_AES_128_CBC_SHA256 (rsa 2048) - A
  TLS RSA WITH AES 256 CBC SHA (rsa 2048) - A
  TLS_RSA_WITH_AES_128_CBC_SHA (rsa 2048) - A
compressors:
  NULL
cipher preference: server
```
RAZR používá doménový (serverový) certifikát, který vydala certifikační autorita "PostSignum Public CA 3". Certifikáty vydané touto certifikační autoritou jsou považovány za důvěryhodné prohlížeči MS Edge, MS Internet Explorer, Opera, Chrome a Safari pod operačním systémem MS Windows a případně dalšími, které pod MS Windows využívají úložiště certifikátů operačního systému. Prohlížeče, které pod MS Windows používají vlastní úložiště (Firefox – viz obr. 1), a prohlížeče pod jinými operačními systémy tyto certifikáty považují za nedůvěryhodné a je nutné do příslušného úložiště importovat kořenové certifikáty certifikační autority - viz http://www.postsignum.cz/komercni\_domenove\_certifikaty.html.

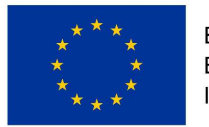

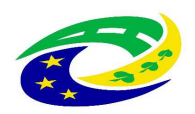

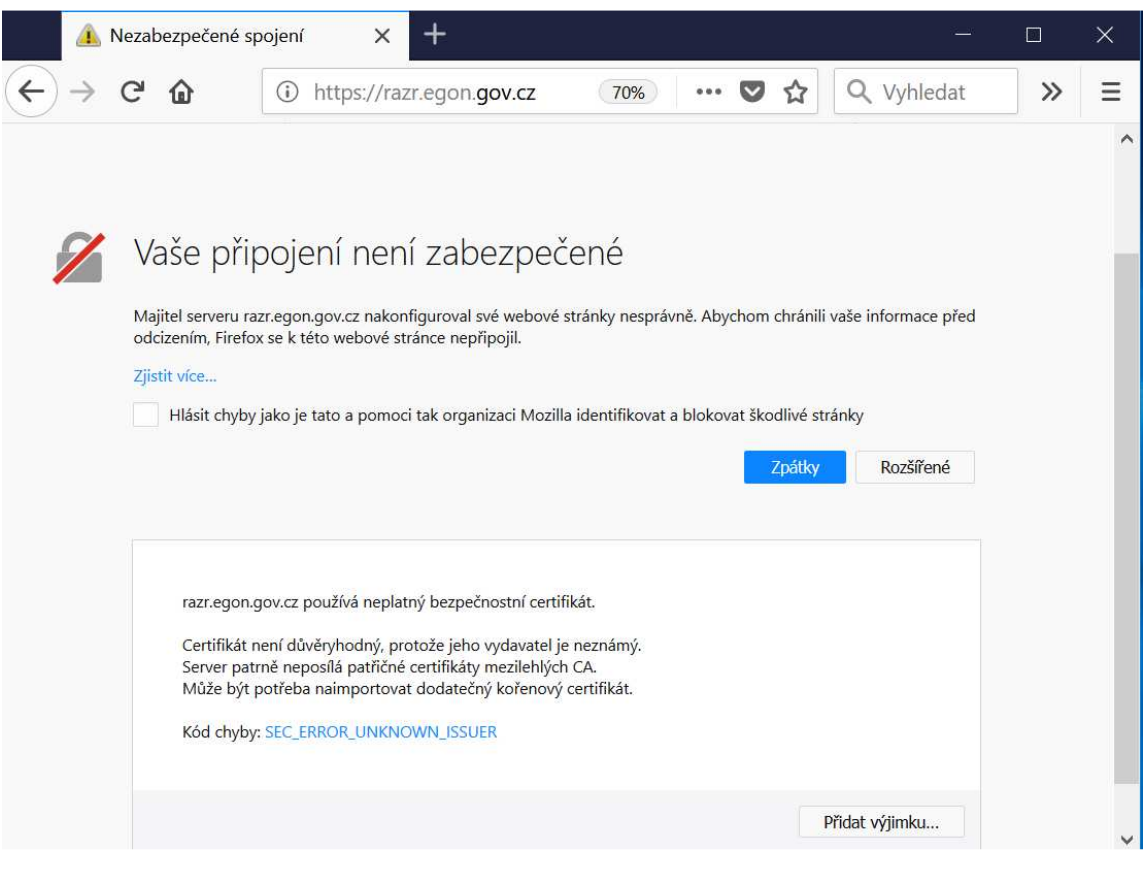

**Obrázek 1 – Připojení k RAZR ve Firefoxu pro MS Windows** 

Nainstalujte na počítač pro práci s RAZR antivir a pravidelně ho aktualizujte. Zajistěte instalace bezpečnostních aktualizací operačního systému počítače. Omezte fyzický přístup k počítačům. Synchronizujte čas na počítačích se spolehlivým zdrojem přesného času.

## **3. Přihlášení do aplikace RAZR**

Aplikace RAZR je dostupná ze sítí KIVS (Komunikační infrastruktura veřejné správy) a Internet prostřednictvím CMS2 (Centrální místo služeb 2. generace).

- URL z Internetu =  $\frac{https://razr_eqon.qov.cz}{$
- URL z KIVS přes CMS2 =  $\frac{https://razr.egon.cms2.cz}{https://razr.egon.cms2.cz}$

Pro přihlášení do aplikace RAZR je nutné splnit následující požadavky:

- mít účet v JIP (Jednotný identitní prostor);
- mít v JIP přidělenou roli, respektive role pro práci s RAZR.

Viz kapitolu "Nastavení účtu v JIP".

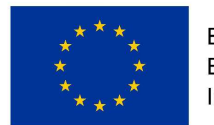

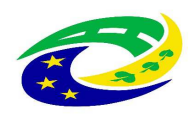

**MINISTERSTVO PRO MÍSTNÍ ROZVOJ ČR** 

Na úvodní obrazovce aplikace RAZR klikněte na "JIP".

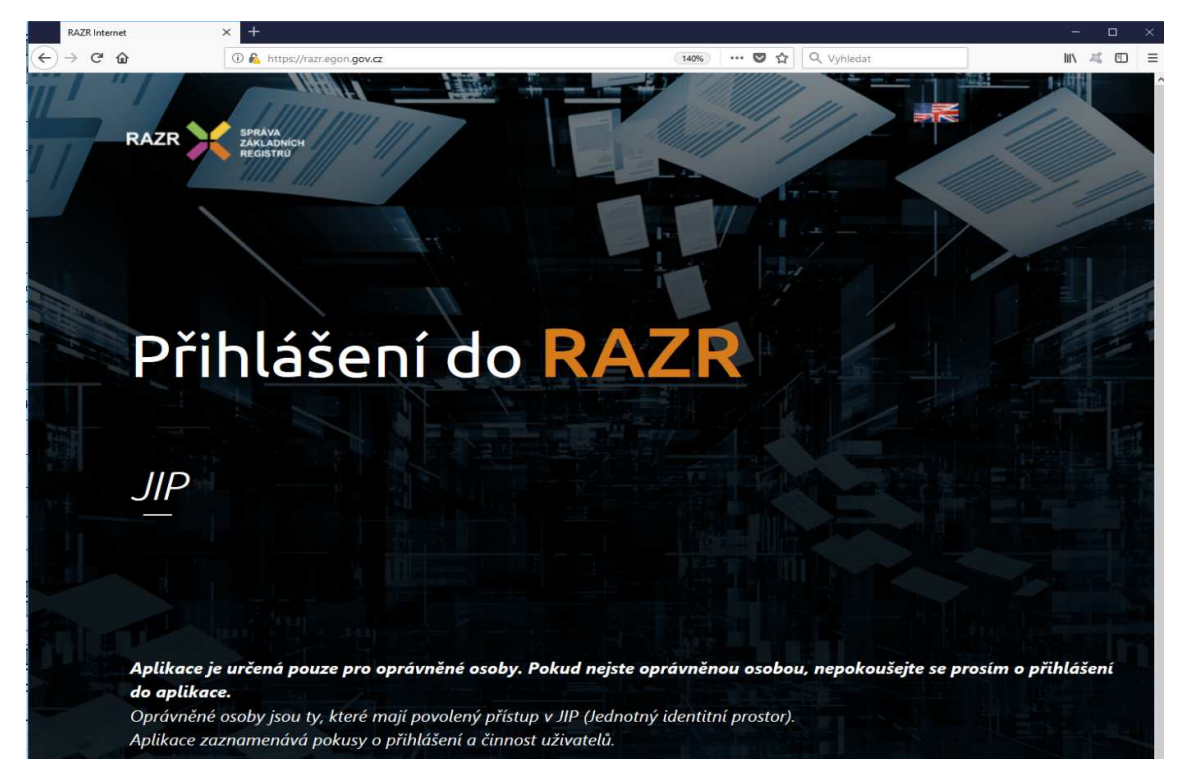

**Obrázek 2 - Úvodní obrazovka RAZR z Internetu**

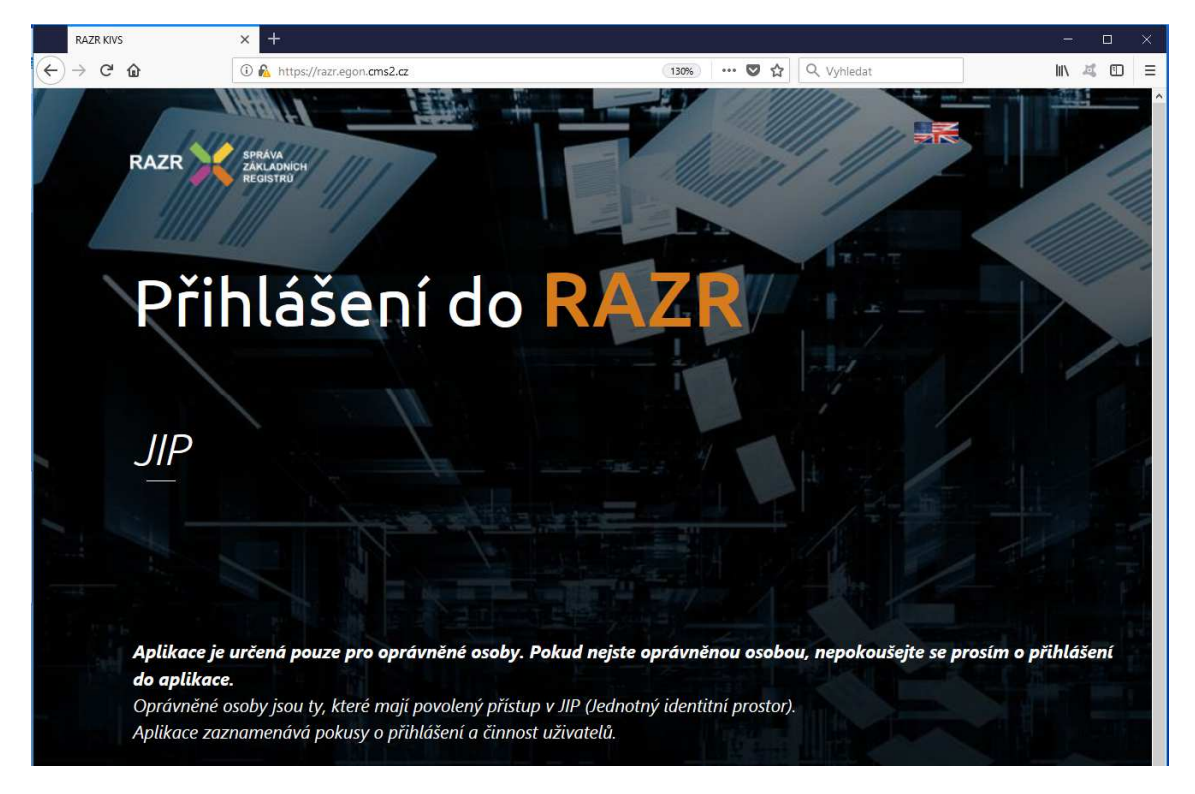

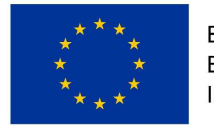

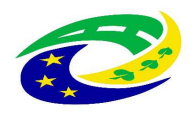

#### **Obrázek 3 - Úvodní obrazovka RAZR z KIVS**

RAZR vás přesměruje na přihlašovací stránku JIP. Pokud se přihlašujete z Internetu, přesměruje vás RAZR na JIP v Internetu.

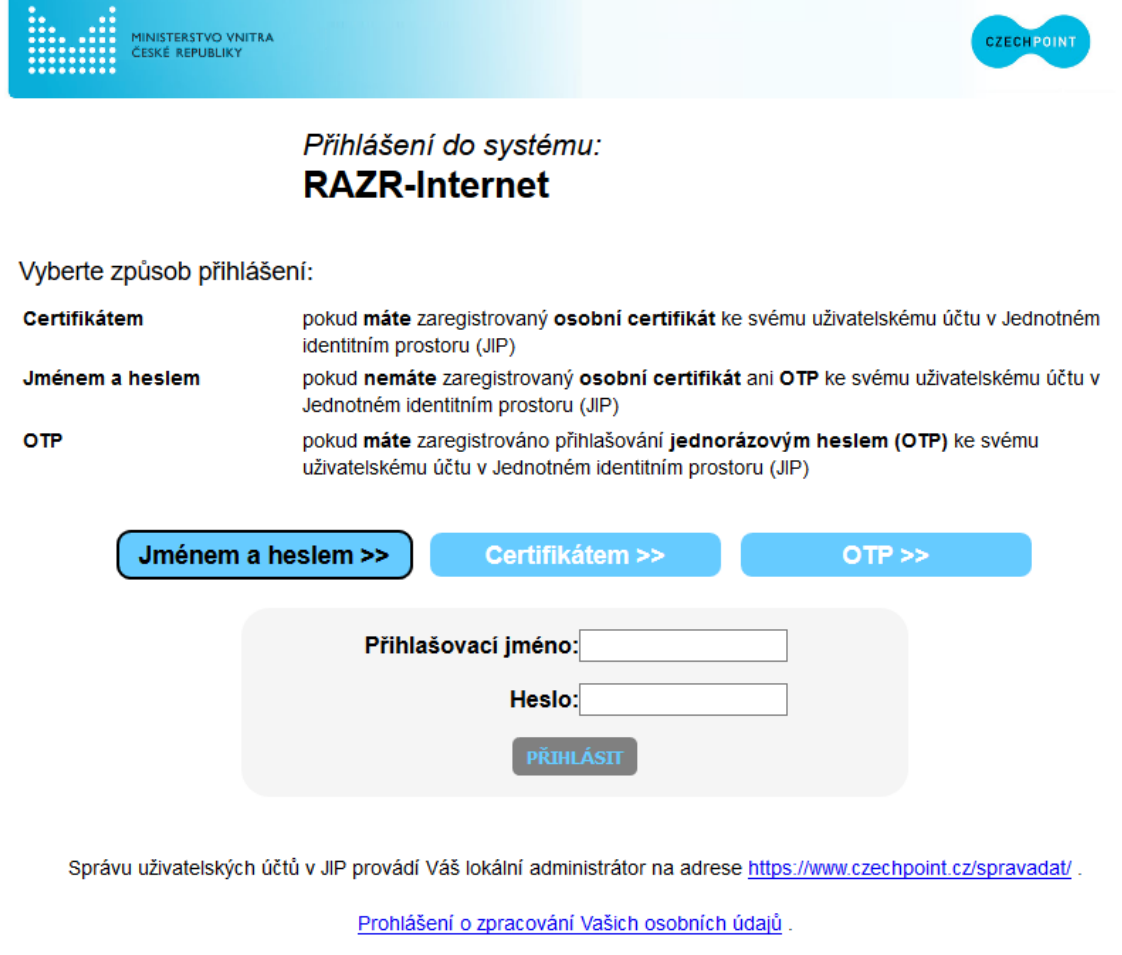

© 2017 Ministerstvo vnitra České republiky, všechna práva vyhrazena

**Obrázek 4 - Přihlašovací stránka JIP pro RAZR z Internetu**

Pokud se přihlašujete z KIVS, přesměruje vás RAZR na JIP v KIVS.

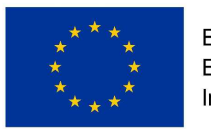

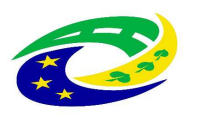

#### **MINISTERSTVO** PRO MÍSTNÍ ROZVOJ ČR

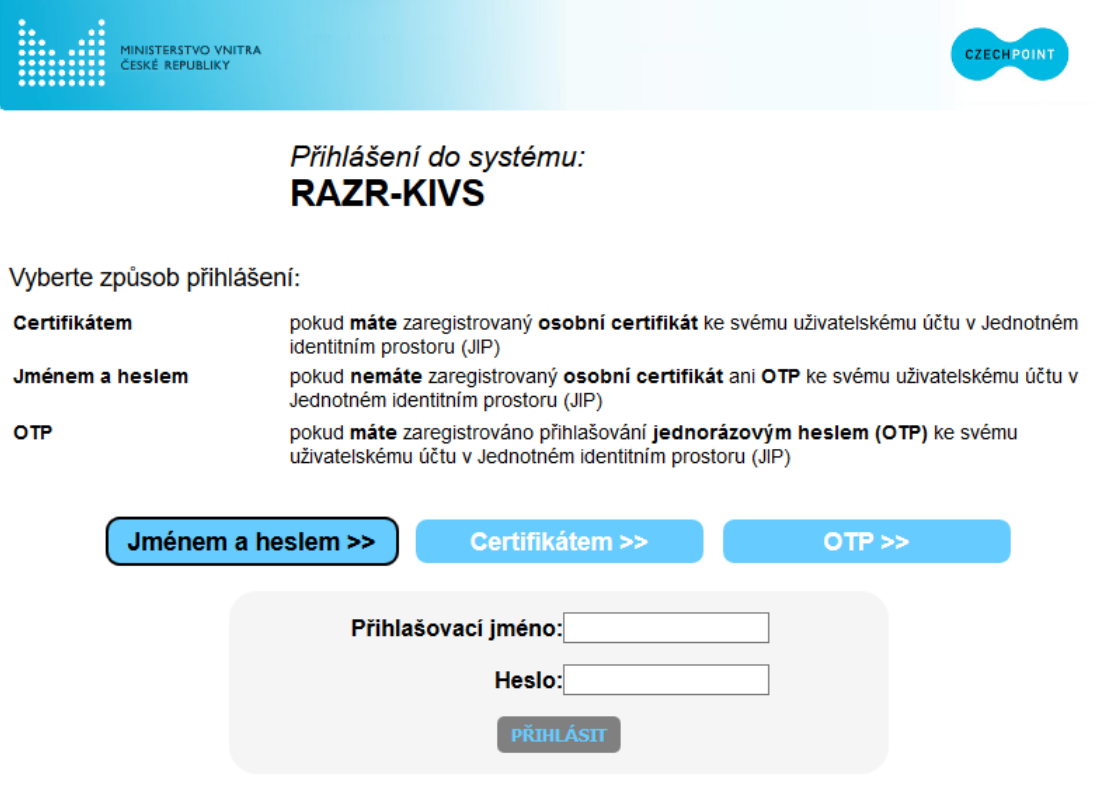

Správu uživatelských účtů v JIP provádí Váš lokální administrátor na adrese https://www.czechpoint.cz/spravadat/.

Prohlášení o zpracování Vašich osobních údajů.

© 2017 Ministerstvo vnitra České republiky, všechna práva vyhrazena

#### **Obrázek 5 - Přihlašovací stránka JIP pro RAZR z KIVS**

Na přihlašovací stránce JIP zadáte svoje přihlašovací údaje, které máte pro přihlašování uvedené v JIP u svého účtu. **Používejte přihlašování certifikátem nebo OTP.**  Přihlašování jménem a heslem je možné, ale nezaručuje dostatečnou úroveň bezpečnosti přihlášení.

Po úspěšném přihlášení RAZR zobrazí hlavní stránku. Viz kapitolu "Uživatelské rozhraní aplikace RAZR".

Není povoleno současné vícenásobné přihlášení jednoho uživatele. Pokud jste přihlášen a přihlásíte se znovu, RAZR vás z původního přihlášení automaticky odhlásí.

## **4. Uživatelské rozhraní aplikace RAZR**

Po úspěšném přihlášení uživatele zobrazí RAZR hlavní stránku:

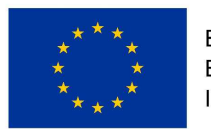

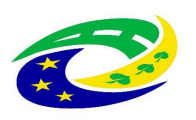

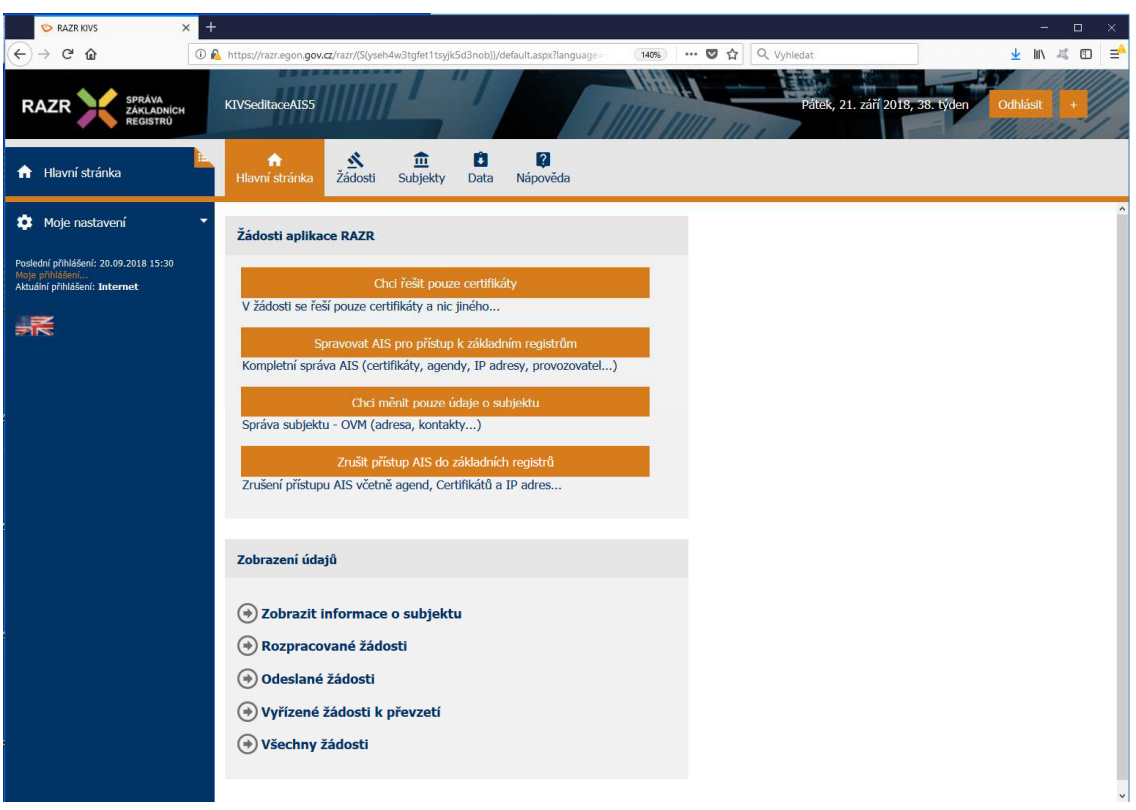

**Obrázek 6 - Hlavní stránka RAZR**

Na horní liště je uvedeno přihlašovací jméno uživatele, aktuální datum a tlačítko pro odhlášení z aplikace.

Na levé straně je umístěno menu, kde se zobrazují funkce související s prováděnou činností uživatele.

Uprostřed je menu s výběrem typu požadavku (včetně stručného popisu).

V pravé části Hlavní stránky jsou informace, vztahující se ke zpracování žádostí. Horní navigační lišta:

- Hlavní stránka návrat na Hlavní stránku.
- Žádosti evidence všech rozpracovaných, odeslaných a zpracovaných žádostí subjektu.
- Data údaje o všech AIS, agendách, IP adresách a certifikátech subjektu.
- Nápověda informace a návody pro žadatele.

## **5. Vytvoření žádosti v aplikaci RAZR**

Video návod na vytvoření, podání převzetí žádosti naleznete na https://razr.egon.gov.cz/help/razr-intro.mp4, respektive https://razr.egon.cms2.cz/help/razr-

intro.mp4.

RAZR **umožňuje** zadat následující požadavky pro AIS:

- 1. Požadavek na vydání certifikátu pro AIS.
- 2. Požadavek na odvolání (zneplatnění) certifikátu, který SZR vydala pro AIS.
- 3. Požadavek na změnu agend, které AIS vykonává, tj. přidání nebo odebrání agend.

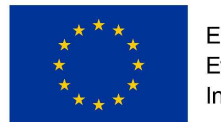

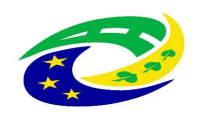

- 4. Požadavek na změnu IP adres, ze kterých se AIS připojuje k ZR, tj. přidání nebo odebrání adres.
- 5. Požadavek na změnu údajů o subjektu (správci AIS).
- 6. Požadavek na změnu údajů o provozovateli AIS.
- 7. Požadavek na zrušení přístupu AIS do základních registrů.

#### RAZR **neumožňuje** mj.:

- Registrovat nový subjekt. RAZR předpokládá, že všechny subjekty oprávněné žádat o přístup do základních registrů jsou definované v RPP (Registr práv a povinností).
- Registrovat nový AIS. RAZR předpokládá, že všechny AIS jsou registrované v RPP https://rpp-ais.egon.gov.cz/AISP/
- Registrovat IP adresu u poskytovatele připojení do Internetu, respektive do KIVS.

Základní postup pro vytvoření a odeslání žádosti:

- Volba typu žádosti. Po volbě typu žádosti RAZR zobrazí příslušný formulář a řídí uživatele podle typu žádosti.
- Zadání údajů žádosti do webového formuláře RAZR. Pokud je to možné, RAZR vyžaduje výběr vstupních hodnot pro žádost ze seznamu povolených hodnot. Např. při definici agend, ke kterým má mít určitý AIS přístup, vyžaduje výběr ze seznamu agend, ve kterých má subjekt žadatele působnost definovanou v RPP. Ostatní vstupní údaje kontroluje.
- Kontrola obsahu žádosti. Uživatel může kdykoli požádat o kontrolu obsahu žádosti. Před odesláním žádosti provede RAZR kontrolu automaticky.
- Odeslání žádosti na SZR ke zpracování.
- RAZR přidělí odeslané žádosti jednoznačný identifikátor a zobrazí ho.
- RAZR vytvoří přehled obsahu podané žádosti ve formátu PDF. Uživatel si může tento přehled stáhnout.

# **6. Certifikáty pro AIS**

Jednou z hlavních funkcí RAZR je příjem a kontrola žádostí o vydání certifikátů pro přístup AIS do základních registrů, zprostředkování vydání certifikátu u Certifikační autority ISZR (Informační systém základních registrů) a předání certifikátu žadateli.

Vydávání certifikátů se řídí Certifikační politikou SZR pro certifikáty vydávané pro AIS. Dokument certifikační politiky a další dokumenty související s povolením přístupu AIS do základních registrů jsou na http://www.szrcr.cz/vyvojari/spravci.

V případě žádosti o certifikát musí uživatel k vyplněnému formuláři RAZR přiložit příslušnou technickou žádost ve formátu PKCS10. Návod na vytvoření žádosti je dostupný na http://www.szrcr.cz/uploads/spravci\_AIS/Postup\_pro\_vytvor\_eni\_z\_a\_dosti\_o\_digita\_lni\_certifika\_t.pdf

Vytvořenou technickou žádost přidejte jako přílohu k vyplněnému webovému formuláři. RAZR technickou žádost zkontroluje a pokud nesplňuje podmínky, odmítne ji.

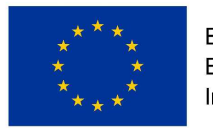

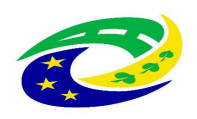

#### **MINISTERSTVO PRO MÍSTNÍ** ROZVOJ ČR

O certifikát může žádat správce IS pouze pro takové IS, které mají přiřazenou IP adresu, nebo správce o IP adresu žádá ve stejné žádosti jako o certifikát.

RAZR upozorňuje automaticky správce AIS na blížící se konec platnosti certifikátů pro AIS.

Certifikáty vydané pro AIS pro přístup do základních registrů lze používat i pro autentizaci vůči eGON Service Bus (eGSB). Pokud ale má AIS vystupovat vůči eGSB jako publikační, vyžaduje eGSB jméno serveru v položce Common Name (CN) v předmětu certifikátu a nebo v položce Subject Alternative Name (SAN). Jméno serveru musí být navíc z domény cms2.cz, tj. např. server.ovm.cms2.cz. Tzn. že v žádosti o certifikát musí být obsažena správná hodnota parametru / parametrů CN a nebo SAN.

Certifikáty vydané pro AIS pro přístup do základních registrů lze používat i pro autentizaci mezi AIS navzájem.

RAZR umožňuje žádat o zneplatnění certifikátu před uplynutím jeho platnosti. V případě, že máte sjednané heslo pro komunikaci s RA SZR, můžete žádat o zneplatnění i telefonicky nebo osobně. V takovém případě ale SZR pouze zablokuje možnost použít certifikát pro přístup do základních registrů (neblokuje přístup do eGSB ani autentizaci mezi AIS) a pro definitivní zneplatnění certifikátu musíte potvrdit požadavek tak, že podáte prostřednictvím RAZR řádnou žádost o zneplatnění certifikátu.

# **7. Agendy pro AIS**

Každý AIS je určen k výkonu arčitých agend. RAZR umožňuje evidovat pro AIS agendy, které může AIS vykonávat, a zajistit v ISZR povolení agend pro AIS.

O agendu je možné žádat pouze pro AIS, který má platný certifikát, nebo správce AIS o něj žádá ve stejné žádosti jako o agendu.

# **8. IP adresy pro AIS**

Každý AIS používá pro komunikaci se základními registry jednu nebo více IP adres. RAZR umožňuje evidovat pro AIS IP adresy, které může AIS používat, a zajistit v ISZR povolení spojení z IP adres evidovaných pro AIS.

Viz dokument "Síťová konektivita" na http://www.szrcr.cz/uploads/spravci\_AIS

Stavy IP adres v aplikaci RAZR:

- Aktivní = AIS může tuto IP adresu používat.
- Neaktivní = AIS mohl tuto IP adresu používat dříve, ale aktuálně již ne (používání bylo zrušeno na základě žádosti správce AIS).

O IP adresu / adresy je možné žádat pouze pro AIS, který má platný certifikát, nebo správce AIS o něj žádá ve stejné žádosti jako o IP adresu.

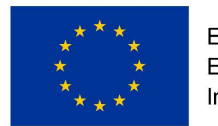

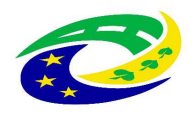

## **9. Správce a provozovatel AIS**

Každý AIS má právě jednoho správce. Tím je subjekt, který určuje podmínky provozu AIS, je uveden jako správce AIS v RPP a je oprávněn žádat SZR o přístup AIS do základních registrů.

Údaje o subjektch získává RAZR z RPP. V RAZR je možné měnit adresu subjektu a kontaktní údaje na správce. Název, IČ a datovou schránku subjektu není možné v RAZR měnit. V případě požadavku na jejich změnu je třeba se obrátit na správce RPP.

RAZR vyžaduje, aby každý AIS měl definovanou osobu odpovědnou za AIS. Na tuto osobu se SZR obrací v případě, že potřebuje řešit něco, co se týká příslušného AIS.

Každý AIS může mít maximálně jednoho provozovatele. To je subjekt, který provozuje AIS z pověření správce AIS. Provozovatelem může být buď sám správce AIS, nebo může jít o jiný subjekt včetně podnikatelských subjektů. Provozovatel nemusí být evidován ani v RPP ani v JIP. RAZR umožňuje definovat údaje o provozovateli a kontaktní údaje na provozovatele. SZR se může na provozovatele obrátit v případě technických problémů s AIS.

# **10. Referenční agent**

Referenční agent je vzorová implementace (minimalistického) AIS. Tato implementace je veřejně dostupná a je určena vývojářům k seznámení se s problematikou tvorby AIS a technologiemi pro přístup AIS do základních registrů. Referenčního agenta je možné používat pouze v testovacím prostředí základních registrů.

Aby bylo možno Referenčního agenta reálně testovat, vygenerovala SZR dvojici asymetrických klíčů, k veřejné části vydala certifikát a soukromý klíč i certifikát vystavila na webu SZR. Přístup k soukromému klíči je podmíněn znalostí hesla, které je neveřejné.

V případě Referenčního agenta uživatelé nežádají o přístup Referenčního agenta do základních registrů, ale o povolení používat Referenčního agenta a o přístup Referenčního agenta do základních registrů z určité IP adresy.

Uživatelé registrovaní v JIP pro práci s RAZR mohou podávat žádosti o používání Referenčního agenta s využitím aplikace RAZR. Libovolná osoba může požádat o používání Referenčního agenta zasláním žádosti elektronickou poštou na ra@szrcr.cz. Formuláře jsou na http://www.szrcr.cz/vyvojari. SZR žádost zaeviduje a zašle žadateli heslo k soukromému klíči v SMS. **Aplikace RAZR nezobrazuje uživatelům žádosti podané online s využitím aplikace RAZR**.

Pro přístup Referenčního agenta do základních registrů je možné použít pouze IP adresy, které nejsou použité pro žádný AIS, a to ani v testovacím ani v produkčním prostředí základních registrů. Každý uživatel Referenčního agenta musí používat vlastní IP adresu.

RAZR umožňuje také podat žádost o ukončení používání Referenčního agenta. SZR zablokuje přístup do základních registrů z IP adresy, která byla použitá pro příslušného uživatele Referenčního agenta.

Další informace o Referenčním agentovi jsou dostupné na http://www.szrcr.cz/referencniagent-1

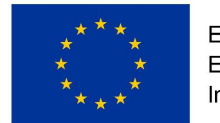

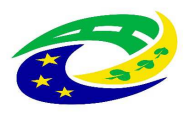

# **11. Zpracování žádosti**

Žádosti odeslané správcem AIS obdrží SZR, zpracuje (vyřídí) je a výsledek oznámí (odešle sdělení) správci AIS.

Během přípravy a zpracování prochází žádost následujícími stavy:

- **Příprava** žadatel vytváří žádost, žádost není odeslaná na SZR, žadatel má možnost si žádost v aplikaci RAZR uložit a později se k ní vrátit.
- **Vyřizuje se** žádost byla odeslána na SZR, má přidělený jednoznačný identifikátor, SZR požadavek vyřizuje.
- **Vyřízená** žádost byla vyřízena a je připravena k převzetí v RAZR, SZR zaslala sdělení i do datové schránky správce AIS. A volitelně může žadatel obdržet informaci o vyřízení také elektronickou poštou.
- **Převzatá**  uživatel převzal výsledek (sdělení) žádosti v aplikaci RAZR.

Žadatel (fyzická osoba) a další oprávněné osoby správce AIS mohou sledovat stav zpracování žádosti v aplikaci RAZR.

## **12. Sdělení o žádosti a pasport**

RAZR vyrobí ke každé vyřízené žádosti sdělení o tom, které požadavky ze žádosti SZR realizovala a které zamítla, a toto sdělení odešle do datové schránky subjektu žadatale a současně ho zpřístupní uživateli v RAZR. Je tedy možné, že SZR realizuje pouze část požadavků, např. povolí pro AIS požadované agendy, ale zamítne požadované IP adresy.

Součástí sdělení je pasport. Ten obsahuje pro AIS aktuální seznam povolených agend, IP adres a platných certifikátů.

## **13. Reklamace**

Pokud subjekt nesouhlasí s výsledkem sdělení o žádosti, může v RAZR pro **vyřízenou** nebo **převzatou** žádost zadat a odeslat na SZR reklamaci. Reklamace se zadává jako volný (nestrukturovaný) text.

# **14. Ukázky formulářů pro vybrané žádosti**

**Online žádost o využívání Referenčního agenta** 

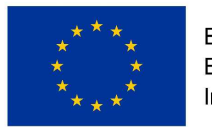

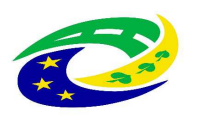

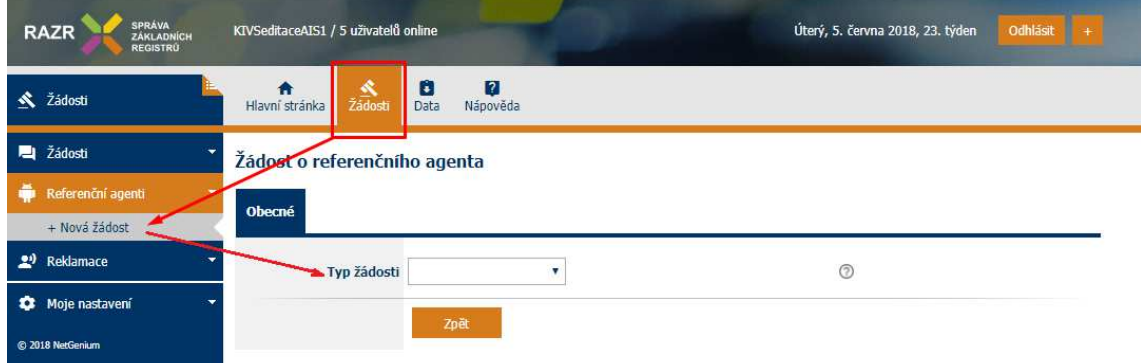

#### **Online žádost o změnu údajů o subjektu**

#### Žádost : Chci měnit pouze údaje o subjektu

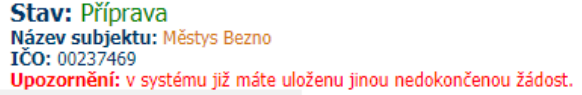

□ Zobrazit nedokončené žádosti...

Zobrazit nápovědu k žádosti...

#### Subjekt

Údaje o subjektu budou změněny pouze v evidenci aplikace RAZR.

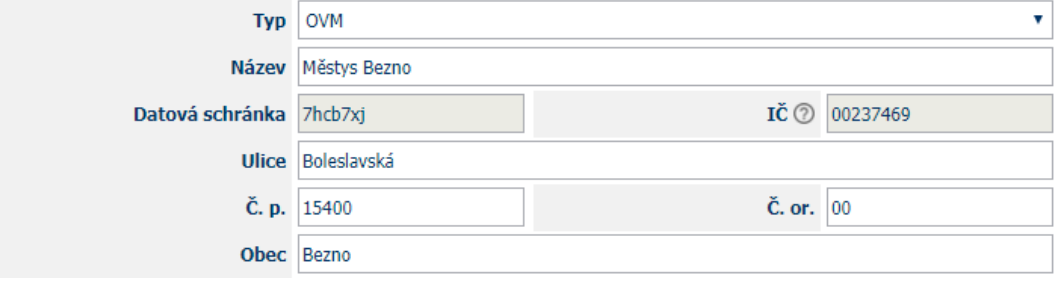

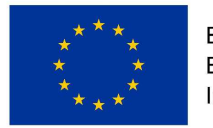

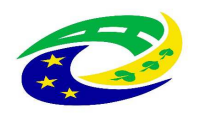

#### **MINISTERSTVO PRO MÍSTNÍ** ROZVOJ ČR

#### Přehled žádosti

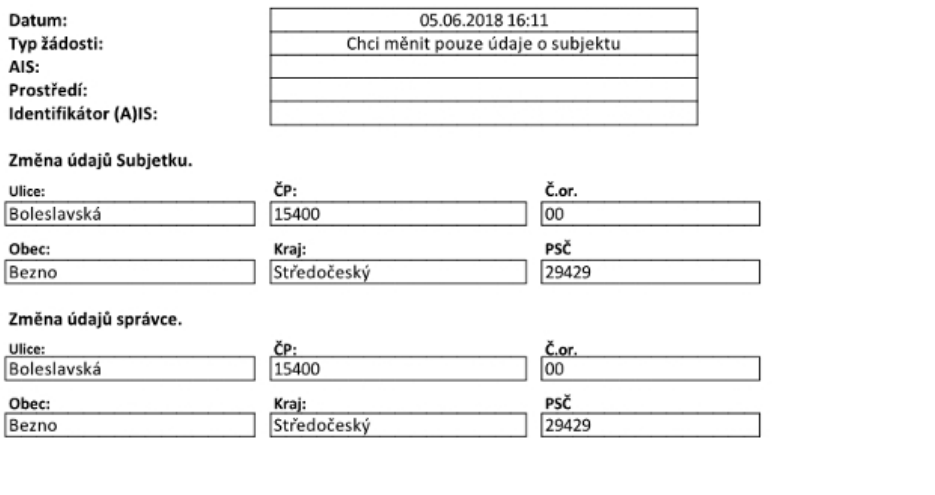

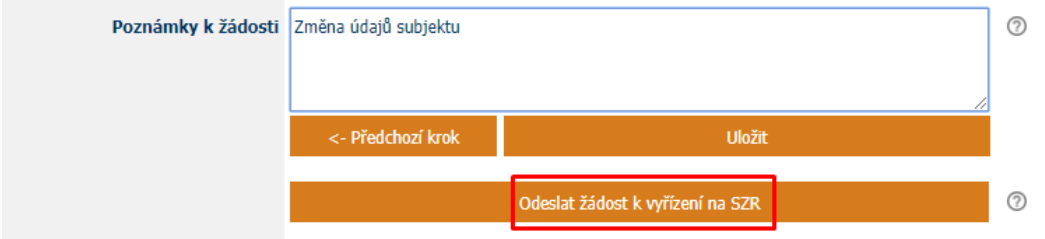

## **15. Nastavení účtu v JIP**

Nastavení účtu jednotlivých uživatelů v JIP pro práci s RAZR, tj. přidělení rolí provádí lokální administrátor subjektu. Subjektem se rozumí OVM nebo jiná právnická osoba oprávněná žádat pro AIS o přístup do základních registrů. Lokální administrátor subjektu je fyzická osoba, kterou má subjekt v JIP uvedenou jako osobu oprávněnou spravovat v JIP údaje o uživatelích (fyzických osobách), které JIP používají na základě pověření subjektu.

AIS je v tomto případě buď **RAZR-Internet** nebo **RAZR-KIVS**, protože role v JIP se pro RAZR přidělují odděleně pro přístup z KIVS a z Internetu:

- pro přístup z Internetu je v JIP AIS RAZR-Internet;
- pro přístup z KIVS je v JIP AIS RAZR-KIVS.

Je to vyžadováno pravidly JIP pro registraci AIS. Důsledkem je, že interní správce subjektu musí uživatelům přidělit příslušnou roli pro oba AIS, pokud mají mít uživatelé přístup z Internetu i KIVS.

Interní správce subjektu přidělí v JIP jednotlivým uživatelům pro přístup do RAZR jednu nebo více z následujících rolí pro správu AIS subjektu:

• "**Editace agendových IS (RAZR-Internet)**", "**Editace agendových IS (RAZR-KIVS)**": tyto role opravňují uživatele k editaci i k prohlížení údajů o všech AIS ve správě subjektu a k editaci i prohlížení všech rozpracovaných požadavků za subjekt.

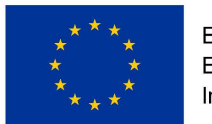

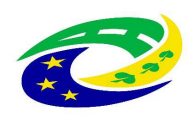

Tato role tedy zahrnuje oprávnění role "Prohlížení agendových IS (RAZR-Internet)", respektive "Prohlížení agendových IS (RAZR-KIVS)".

Role "Editace agendových IS (RAZR-Internet)" a "Editace agendových IS (RAZR-KIVS)" obsahují stejná oprávnění, liší se pouze tím, zda se vztahují k přístupu k RAZR z Internetu nebo z KIVS.

• "**Prohlížení agendových IS (RAZR-Internet)**", "**Prohlížení agendových IS (RAZR-KIVS)**": tato role opravňuje uživatele k prohlížení údajů o všech AIS ve správě subjektu a k prohlížení všech rozpracovaných požadavků za subjekt. Role "Prohlížení agendových IS (RAZR-Internet)" a "Prohlížení agendových IS (RAZR-KIVS)" obsahují stejná oprávnění, liší se pouze tím, zda se vztahují k přístupu k RAZR z Internetu nebo z KIVS.

Informace o JIP jsou dostupné zde: www.czechpoint.cz/public/dokumentace-jip-kaas

Návody pro práci s JIP jsou dostupné zde: https://www.czechpoint.cz/dokumentace/prirucky/

#### **V případě dotazů týkajících se JIP, správy účtů v JIP a přidělování rolí v JIP se obracejte na podporu CzechPoint: e-mail helpdesk@czechpoint.cz nebo tel. 222131313.**

Stručný **postup pro nastavení rolí RAZR** uživatelům lokálním administrátorem subjektu:

• Přihlaste se do JIP jako lokální administrátor na https://www.czechpoint.cz/as/login/

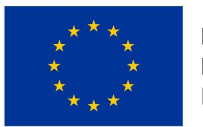

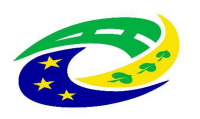

#### **MINISTERSTVO PRO MÍSTNÍ ROZVOJ ČR**

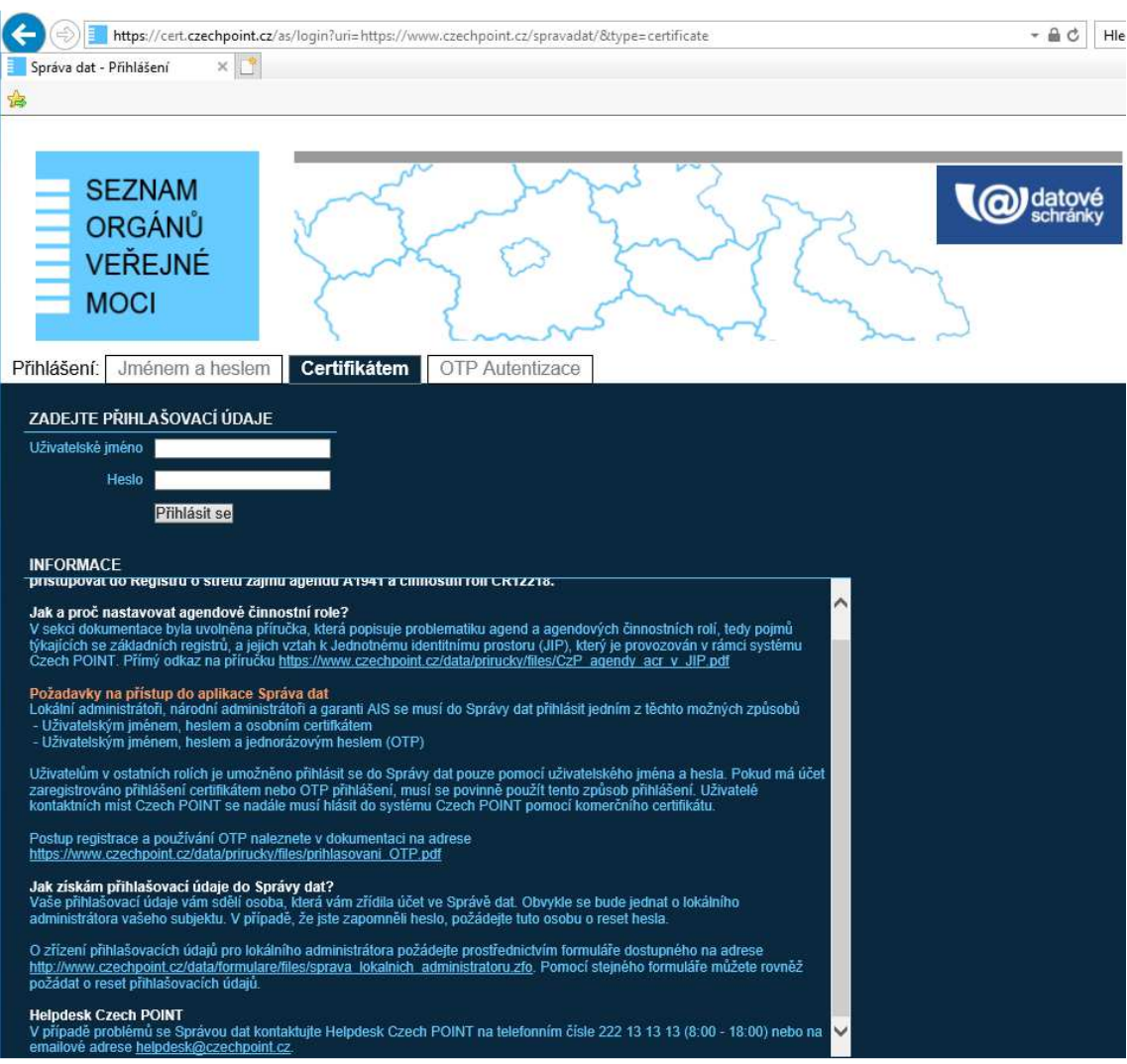

• Zobrazí se úvodní stránka.

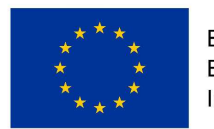

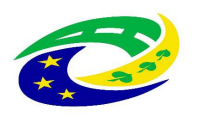

#### **MINISTERSTVO** PRO MÍSTNÍ **ROZVOJ ČR**

#### $\leftarrow$   $\rightarrow$   $\mathbf{C}$   $\bullet$  https://www.czechpoint.cz/spravadat/p/home

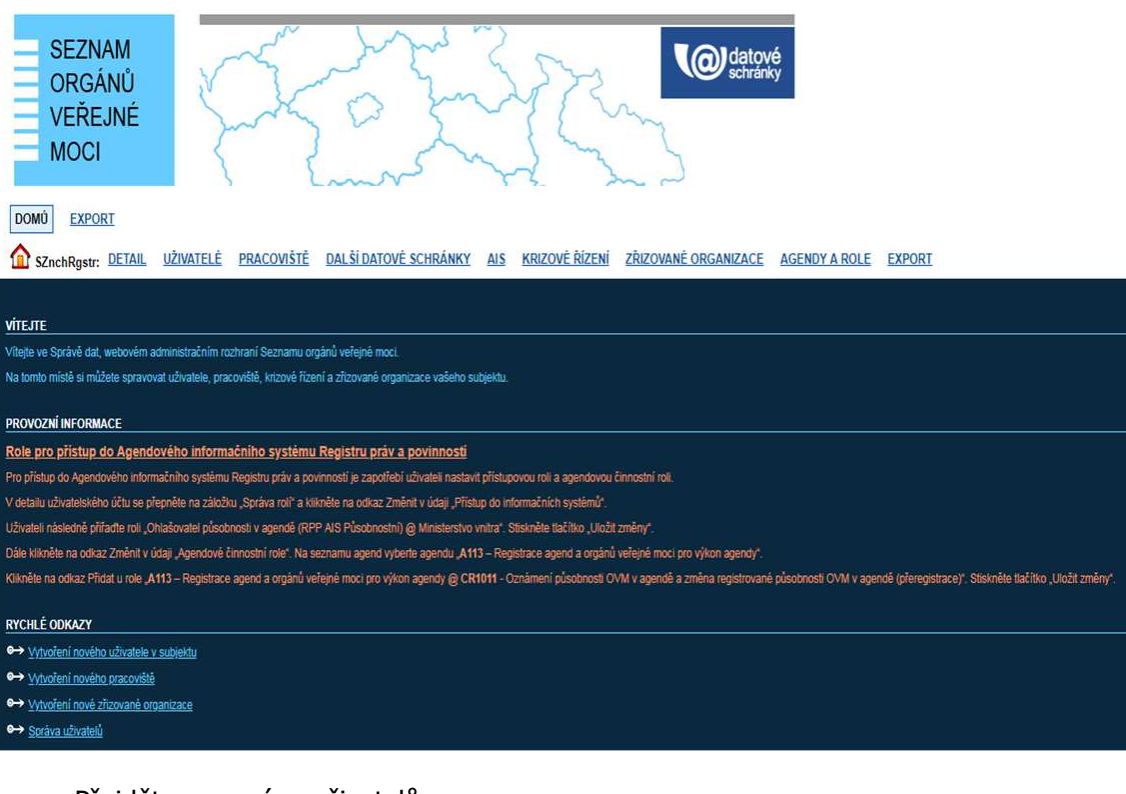

• Přejděte na správu uživatelů.

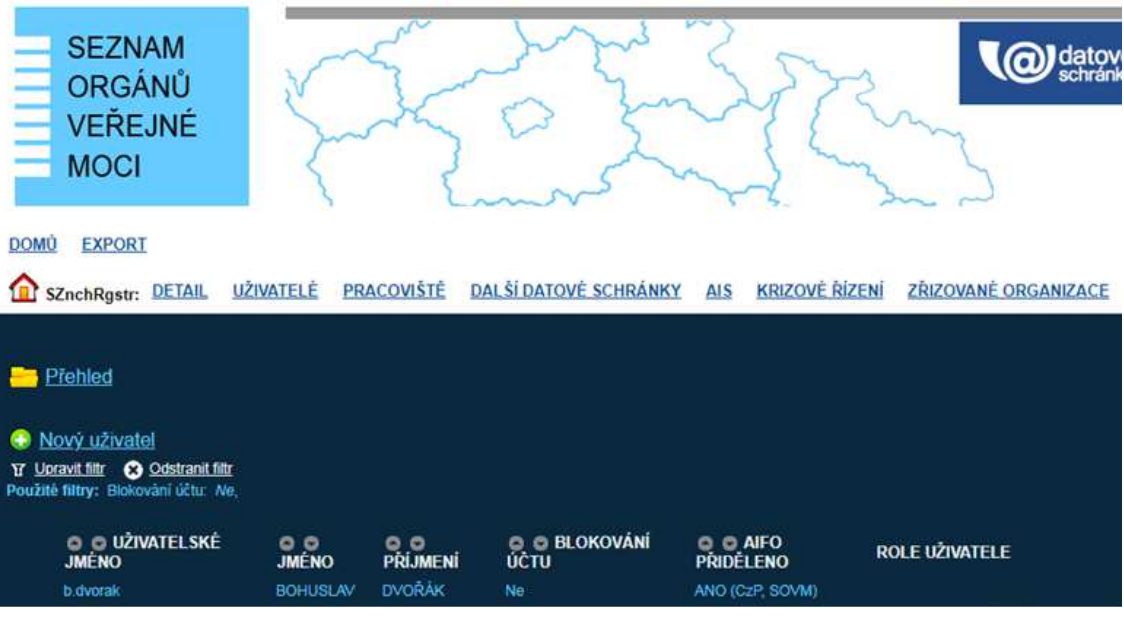

• Vyberte uživatele.

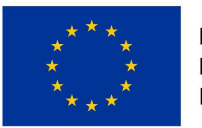

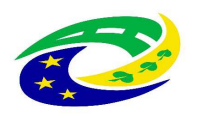

#### **MINISTERSTVO** PRO MÍSTNÍ **ROZVOJ ČR**

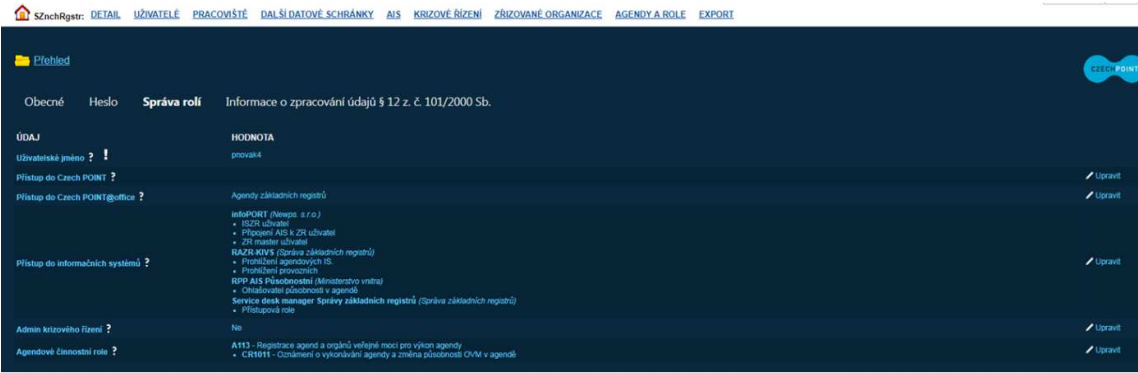

• V sekci "Přístup do informačních systémů" zvolte vpravo "Upravit".

V zobrazeném seznamu zvolte požadované role pro informační systém RAZR-Internet a nebo RAZR-KIVS.

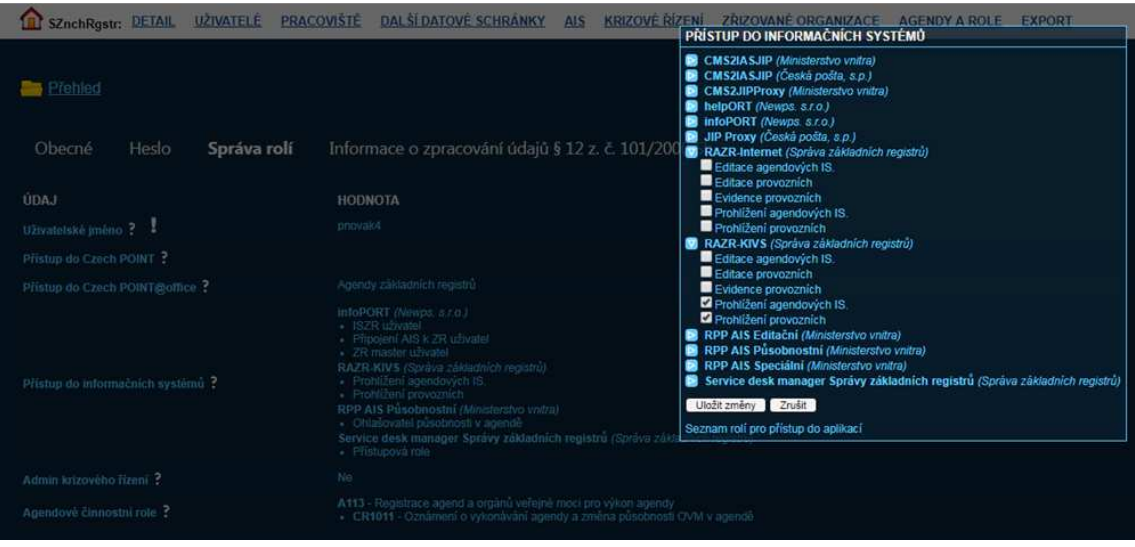

• Změny uložte tlačítkem "Uložit změny".